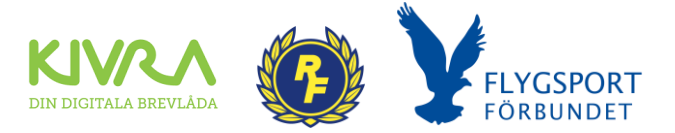

## Nu lanserar vi idrottsbrevlådan via Kivra

**Nu lanserar RF & Flygsportförbundet tillsammans med Kivra idrottsbrevlådan, en säker och hållbar kommunikationskanal för hela idrottsrörelsen. Du behöver aktivera din förenings idrottsbrevlåda!**

Miljontals privatpersoner i Sverige använder redan Kivra för att samla sina viktiga brev, fakturor och kvitton. Det är även tiotusentals företag och myndigheter som idag skickar och tar emot digital post med Kivra.

Som idrottsorganisation erbjuds ni möjligheten att aktivera en idrottsbrevlåda i Kivra för att ta emot digital post. Detta möjliggör en säker, strukturerad och hållbar dokumenthantering, där alla dokument automatiskt sorteras och sparas inom er organisation.

Idrottsbrevlådan aktiveras av organisationens firmatecknare i IdrottOnline.

Svenska Flygsportförbundet, grenförbunden, RF, SISU och idrottsdistrikt kommer kunna skicka brev till era idrottsföreningars digitala brevlådor. Det blir en kanal där ni kan nås med viktig information.

### **Syfte**

Syftet med Idrottsbrevlådan är att förenkla kommunikationen inom idrottsrörelsen, även att skapa en lagringsplats som tillhör organisationen och inte individer.

### **Fördelar**

Med idrottsbrevlådan så får idrottsrörelsen:

- En säker och hållbar kommunikationskanal där risken för inaktuella mottagare reduceras då brevlådan är knuten till organisationen och inte individer.
- Ett smart arkiv där dokument automatiskt sorteras och sparas.
- En lättåtkomlig tjänst som många idag redan använder. Idrottsbrevlådan finns i din Kivra app, säkert förvarad bakom BankID-inloggning.
- Möjlighet att dela brevlådan för att ge fler i organisationen åtkomst och på så sätt säkerställa att ni inte missar några viktiga brev.

Flygsport vill säkerställa att information når ut till fler medlemsföreningar inte minst om bidrag. Att de avtal som ingås finns hos föreningen i idrottsbrevlådan. Idag är det allt för ofta, som vi ägnar tid till att leta upp avtal då tidigare styrelsemedlemmar inte för över informationen till de, som tar över. Vi vet också att viktig information försvinner bland floran av all annan e-post. Vi är övertygade om att ni som förening kommer att få bättre ordning på viktiga dokument tack vare Idrottsbrevlådan. Vi kan också konstatera att vi ofta i ärenden får börja om gång på gång då nya personer involveras och de har inte fått den tidigare dokumentationen.

Vi ber er därför att aktivera er Kivra Idrottsbrevlåda för er förening. På nästa sida hittar du information hur din förening aktiverar Kivra Idrottsbrevlådan.

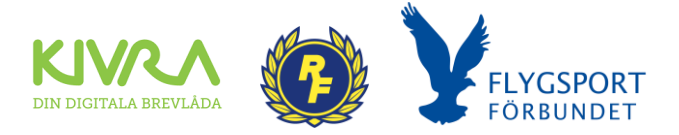

# Kom igång

Här nedan kan du steg för steg följa hur du aktiverar din organisations Idrottsbrevlåda.

#### **Inloggning**

För att komma igång med Kivra så behöver du säkerställa att du har inloggningsuppgifter till IdrottOnline där aktiveringen av Idrottsbrevlådan påbörjas.

- Mer information hur du loggar in i IdrottOnline [hittar du här.](https://support.idrottonline.se/support/solutions/articles/11000033627-inloggning)
- Om du har glömt ditt lösenord kan du [se hur du återställer det här.](https://support.idrottonline.se/support/solutions/articles/11000033625-gl%C3%B6mt-l%C3%B6senord)
- Saknar du inloggningsuppgifter så kan du vända dig till din organisations huvudadministratör i IdrottOnline, alternativt till [IdrottOnline supporten.](https://support.idrottonline.se/support/home)

#### **Kontrollera firmateckningsregler**

Aktiveringen av Idrottsbrevlådan genomförs av organisationens firmatecknare. Därför är det extra viktigt att kontrollera att rätt firmateckningsregler och firmatecknare är angivna i IdrottOnline.

Mer information om hur ni kontrollerar och uppdaterar firmateckningsreglerna [hittar du här.](https://support.idrottonline.se/support/solutions/articles/11000105313-kontrollera-uppdatera-firmatecknarregler)

#### **Aktivera Idrottsbrevlådan i Kivra**

Aktiveringen av Idrottsbrevlådan initieras i IdrottOnline av föreningens firmatecknare. Krävs det, enligt organisationens firmateckningsregler, fler signaturer för att aktivera brevlådan så kommer slutförandet av aktiveringen genomföras i Kivra.

- Mer information om hur ni aktiverar Idrottsbrevlådan i Kivra [hittar du här.](https://support.idrottonline.se/support/solutions/articles/11000106171-aktivera-idrottsbrevladan)
- Mer information om aktiveringsprocessen i Kivra hittar du [här](https://kivra.se/sv/foretag/idrottsbrevladan)

#### **Tilldela behörighet**

En stor fördel med Idrottsbrevlådan i Kivra är att ni i föreningen själva kan välja vilka som ska ha tillgång till brevlådan, på så sätt reducerar ni risken att gå miste om viktig post. Delning av åtkomst till Idrottsbrevlådan sker från IdrottOnline.

Mer information om hur ni tilldelar behörigheter till Idrottsbrevlådan [hittar du här.](https://support.idrottonline.se/support/solutions/articles/11000106172-tilldela-atkomst-till-idrottsbrevladan)

### Kontakt

Vid eventuella frågor eller funderingar kring Idrottsbrevlådan så kan du antingen vända dig till ditt förbund, IdrottOnline supporten ([support@idrottonline.se](mailto:support@idrottonline.se)) eller Kivra supporten [här](https://kivra.se/sv/om-oss/kontakta-oss) (Klicka dig vidare som om du vore ett företag)

# Övrigt material - Filmer

I samband med framtagandet av Idrottsbrevlådan så har följande filmer tagits fram:

- Film 1 – [Kivra idrottsbrevlådan](https://www.youtube.com/watch?v=ay-rXIrKBZ4)